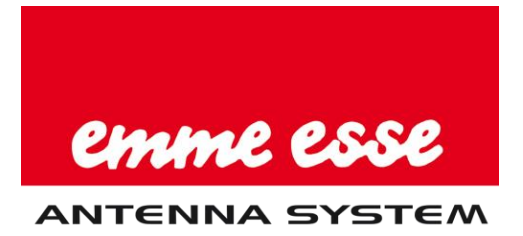

# Manuale utente

Centrale DominoS Rif. 82208

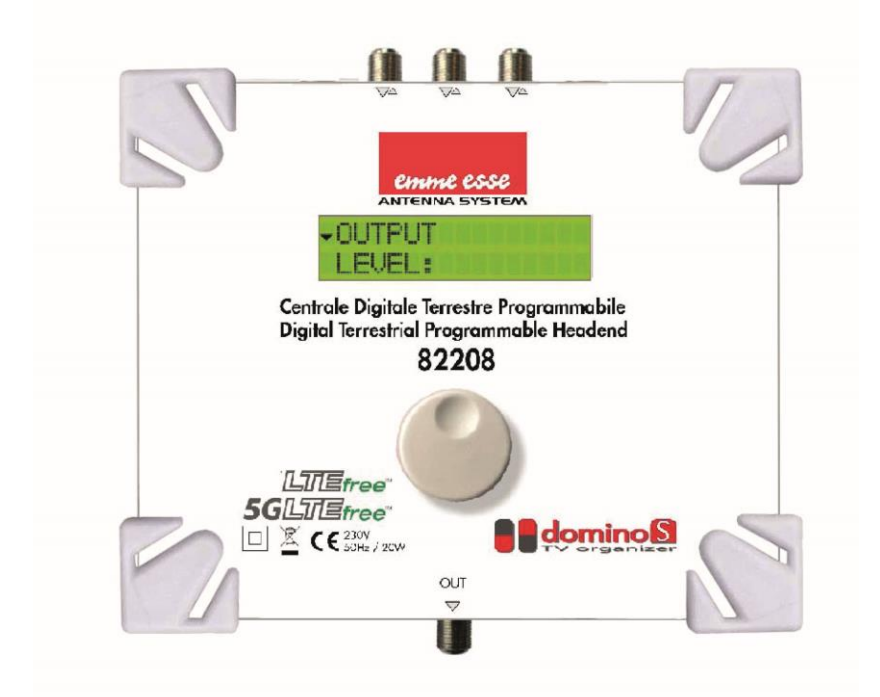

## PRODOTTO BREVETTATO

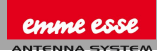

#### Version 1.0.1

## **CONTENUTO**

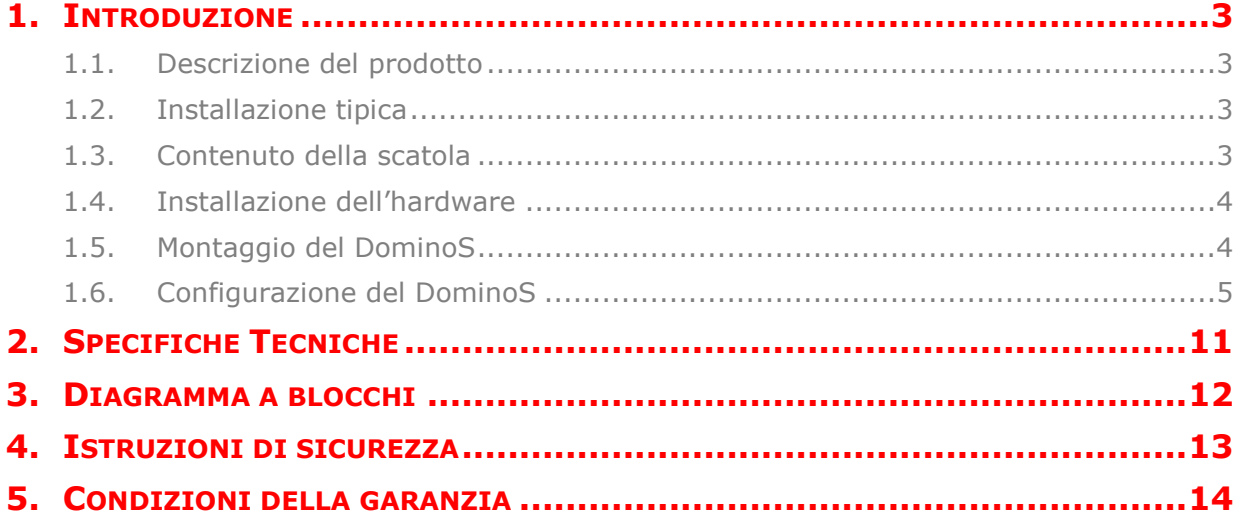

Nessuna parte di questo manuale può essere copiata, riprodotta, trasmessa, trascritta o tradotta in qualsiasi lingua senza autorizzazione.

Emmeesse S.p.A. si riserva il diritto di cambiare le specifiche tecniche dell'hardware e del software descritti in questi manuali in qualsiasi momento.

Emmeesse S.p.A. non può essere ritenuta responsabile per eventuali danni derivanti dall'uso di questo prodotto. Le specifiche tecniche sono soggette a modifica senza preavviso. 09/22

Emme Esse S.p.A.

via Moretto, 46 25025 Manerbio (BS) ltaly

+39 030 9938500 r.a. www.emmeesse.it info@emmeesse.it

## <span id="page-2-0"></span>**1. INTRODUZIONE**

## <span id="page-2-1"></span>**1.1. Descrizione del prodotto**

DominoS è un amplificatore a filtri programmabili facile da usare ed un convertitore di segnali terrestri. Il modulo ottimizza i segnali terrestri VHF/UHF da ingressi multipli con l'obiettivo di fornire immagini di alta qualità sullo schermo TV. Questo amplificatore a filtri programmabili all'avanguardia non ha equivalenti sul mercato grazie alla sua tecnologia rivoluzionaria:

- o **Scansione dei canali intelligente e automatica**
- o È in grado di elaborare più di 50 canali (32 filtri)
- o Può convertire un gran numero di canali
- o Può elaborare canali di uscita S-Band
- o Protezione 5G LTE (694MHz)
- o I filtri più nitidi sul mercato (50 dB su canali adiacenti)
- o CAG in tempo reale su tutti i singoli multiplex
- o Completa flessibilità nell'assegnazione dei filtri da qualsiasi ingresso. Ogni canale può essere spostato in frequenza su qualsiasi altro canale nella banda VHF, S o UHF (matrice Flex)
- o Per evitare che persone non autorizzate cambino le impostazioni, tutti i prodotti Domino possono essere bloccati con un codice di protezione
- o Costruiti in Europa per installazioni in tutto il mondo
- o 3 ingressi VHF-UHF / > 50 filtri / AGC / 12-24 V Alimentazione remota
- o Alimentazione tramite connettore F in uscita
- o Dimensioni del prodotto (H x W x D): 165mm x 190mm x 59mm

#### <span id="page-2-2"></span>**1.2. Installazione tipica**

DominoS può essere utilizzato per fornire immagini televisive di alta qualità in una vasta gamma di progetti in mercati sia dell'ospitalità come nel residenziale. Edifici o infrastrutture tipiche dove DominoS può essere usato includono, ma non sono limitati a:

- o Grandi e piccoli alberghi, ostelli, bed & breakfast, villaggi vacanze
- o Ospedali, case di riposo, carceri, insediamenti
- o Grandi e piccole unità multi-abitative

## <span id="page-2-3"></span>**1.3. Contenuto della confezione**

- o 1x DominoS
- 1x Alimentatore rif. TPC208A

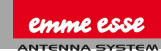

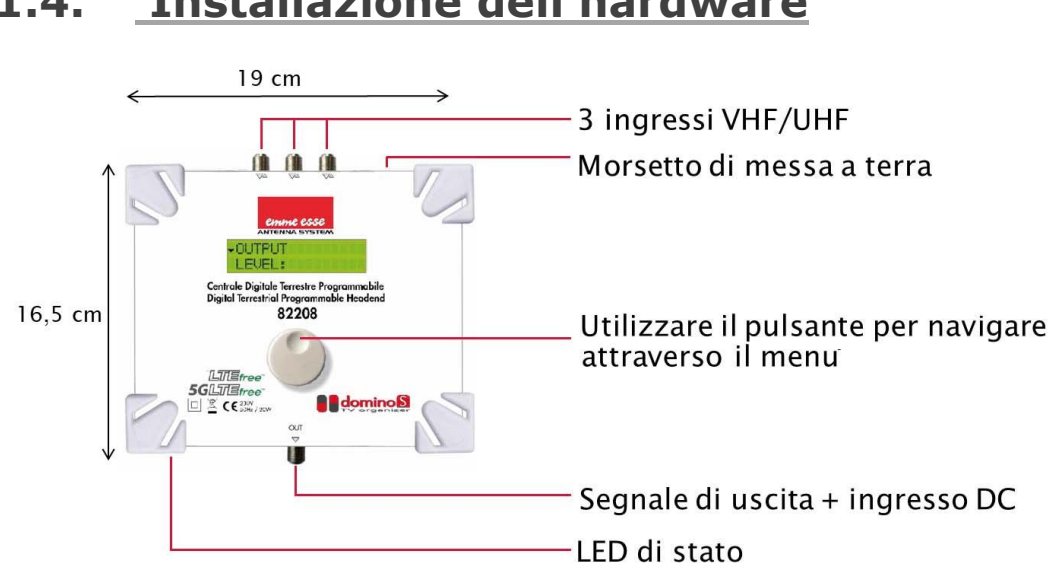

#### <span id="page-3-0"></span>**1.4. Installazione dell'hardware**

#### **FIGURA 1: VISTA DALL'ALTO DEL PRODOTTO**

#### <span id="page-3-1"></span>**1.5. Montaggio**

- o **IMPORTANTE:** Montare il modulo verticalmente sul muro in una stanza ben ventilata e lasciare uno spazio di almeno 15cm attorno al dispositivo per garantire la massima ventilazione
- o Collegare un filo di terra al morsetto di messa a terra
- o Collegare gli ingressi VHF/UHF alla DominoS
- o Collegare un cavo coassiale al connettore di uscita per la distribuzione del segnale
- o Alimentare il dispositivo attraverso l'uscita (utilizzare l'alimentatore rif. TPC208A)
- o Configurare il DominoS mediante il pulsante rotante, vedere di seguito

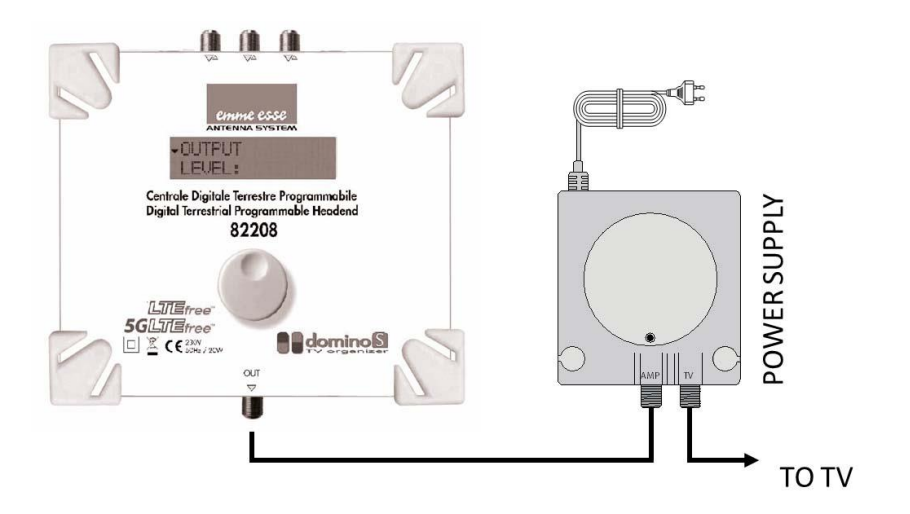

## <span id="page-4-0"></span>**1.6. Configurazione di DominoS**

In questa sezione viene descritta la **configurazione di Domino S**.

Utilizzare la manopola per navigare attraverso i menu. E' molto semplice e diretto. La tabella seguente mostra come la manopola rotante/a spinta deve essere utilizzata:

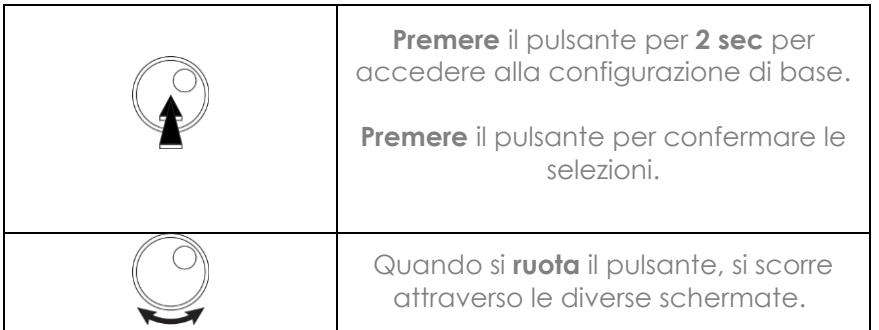

#### **PANORAMICA DEL MENU**

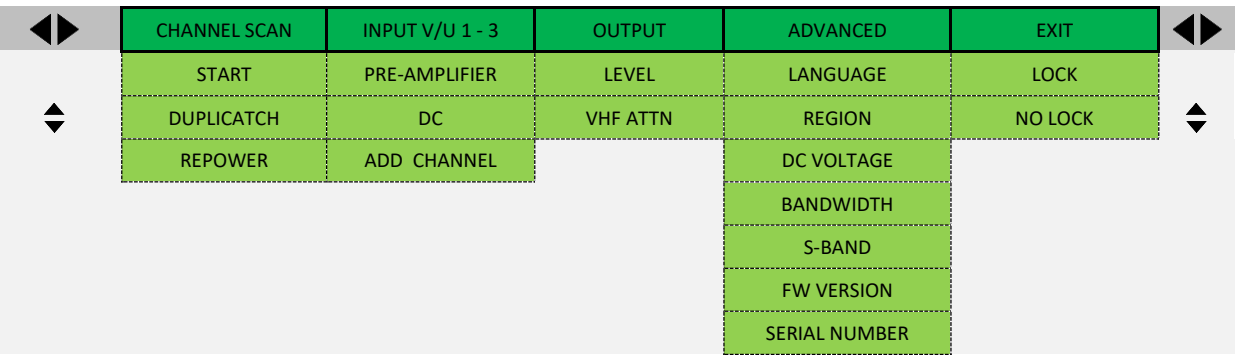

#### **RESET E IMPOSTAZIONI DEL PAESE**

**Importante! Prima di iniziare la configurazione, si consiglia di impostare la corretta zona o paese. Scollegare l'unità, premere il pulsante e tenerlo premuto mentre si rialimenta l'unità.** Rilasciare il pulsante quando il display mostra il messaggio "Reset finito". Ora il prodotto è resettato e vi chiederà di

immettere il codice del paese o dell'area. Tra l'altro questo determinerà il piano canale per VHF e UHF.

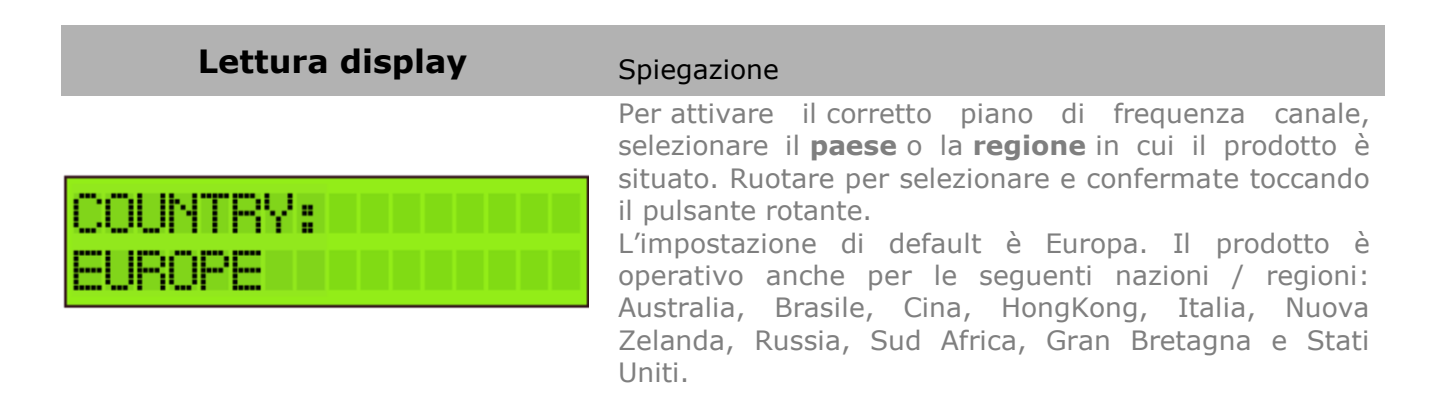

Tutte le voci di menu riportate di seguito possono essere accessibili senza la procedura di reset.

**Spingere il pulsante rotante per 2 secondi per accedere al menu**

#### **CHANNEL scan**

REPOWER: OFF

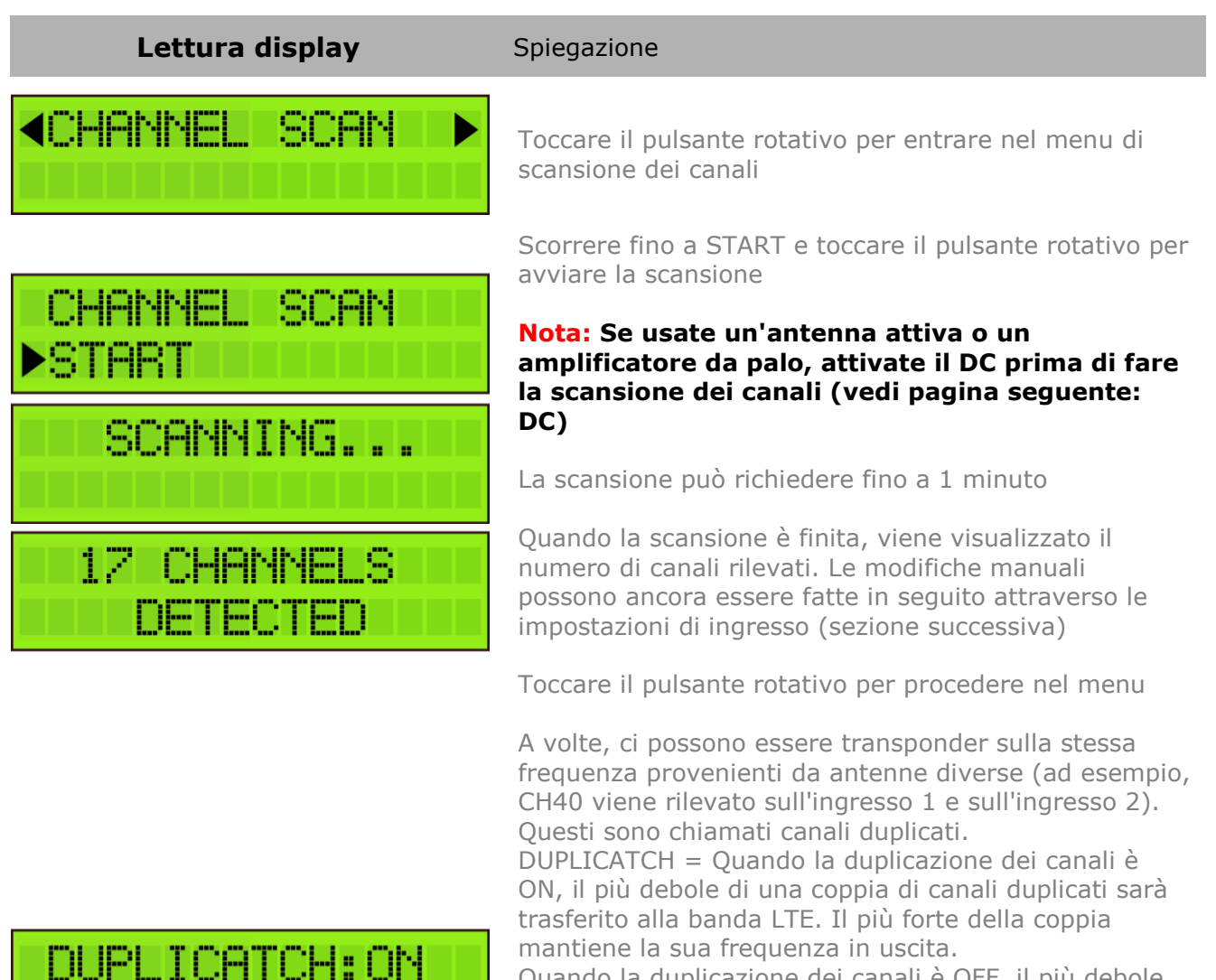

Quando la duplicazione dei canali è OFF, il più debole di una coppia di canali duplicati sarà rifiutato.

Quando REPOWER è ON, il dispositivo farà una nuova scansione dopo un'interruzione di corrente di 6 secondi o meno. Se un'interruzione di corrente dura più di 6 secondi, le impostazioni del canale non cambieranno.

Quando REPOWER è OFF, il dispositivo non farà mai una nuova scansione automatica.

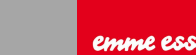

#### **IMPOSTAZIONI DELL'INGRESSO**

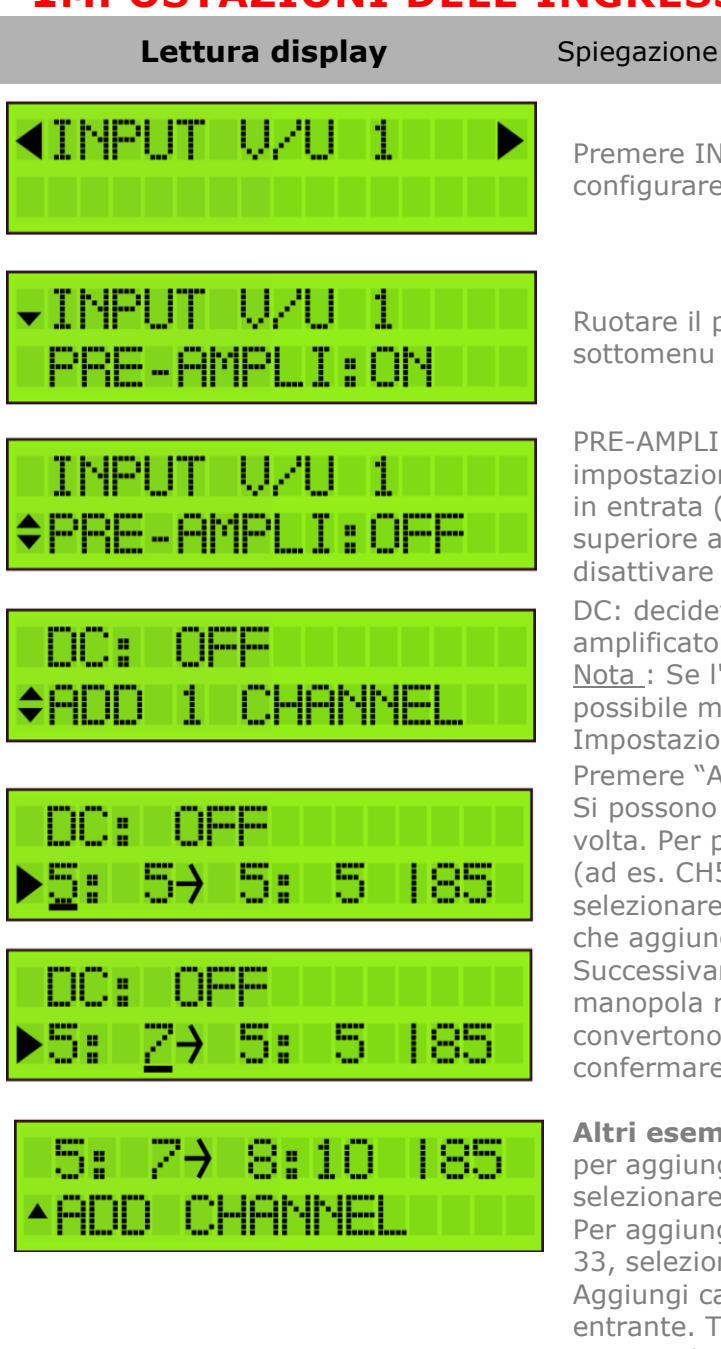

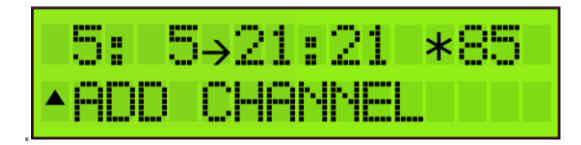

Premere INGRESSO V/U 1 per entrare nel menu e configurare l'ingresso 1.

Ruotare il pulsante per scorrere verso il basso nel sottomenu dell'INGRESSO V/U 1.

PRE-AMPLI: l'amplificatore interno è attivo per impostazione predefinita, solo in caso di forti segnali in entrata (se il canale più forte di questo ingresso è superiore a 80dBµV), può essere consigliabile di disattivare tale funzione.

DC: decidete se l'ingresso debba alimentare un amplificatore esterno. Scegliere tra OFF o 12 V. Nota : Se l'amplificatore esterno necessita di 24 V, è possibile modificare questa impostazione nelle Impostazioni avanzate (vedere avanti). Premere "Aggiungi Canale" per aggiungere un canale. Si possono aggiungere fino a 6 canali in una sola volta. Per prima cosa selezionare il canale di partenza (ad es. CH5) e premere per confermare. Poi selezionare il canale finale (ad es. CH7, ciò significa che aggiungerete 3 canali). Premere per confermare. Successivamente li potrete convertire usando la manopola ruotante (ad es. i canali CH5 a CH7 si convertono nei canali CH8 a CH10); premere per confermare.

#### **Altri esempi :**

per aggiungere CH5 e convertirlo in CH6, selezionare come seque :  $5:5 \rightarrow 6:6$ Per aggiungere CH21-22-23 e convertirli in CH31-32- 33, selezionare come segue:  $21:23 \rightarrow 31:33$ Aggiungi canale: scegliere il numero del canale entrante. Toccare per confermare. Nota 1: il valore 60dBµV (nell'angolo in basso a destra) indica il livello di ingresso del canale. Nota 2: per la regione UE, Italia e Nuova Zelanda, è possibile utilizzare Channel 13 (230-240MHz) e "VHF". "VHF" significa che l'intera banda è trattata in 1 filtro passa-banda da 174 a 240 MHz. I canali "VHF" e CH13 non possono essere convertiti.

Nota 3: Una stella  $(*)$  apparirà quando si converte in una diversa larghezza di banda del canale: per esempio da un canale di 7 MHz a un canale di 8 MHz

Per prestazioni ottimali si consiglia di aggiungere solo canali singoli, a meno che

emme esse

#### non sia necessario elaborare molti canali.

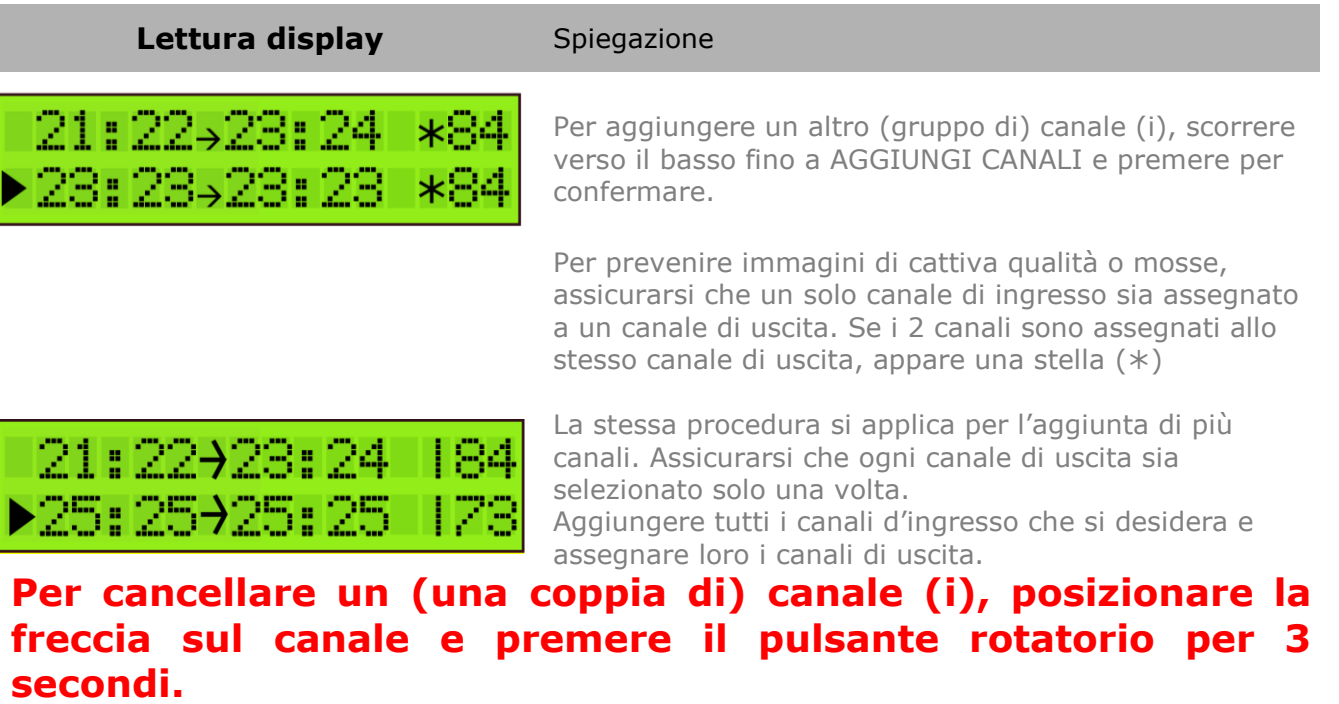

**Lettura display** Spiegazione

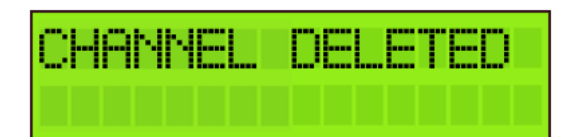

Per eliminare un canale, posizionare la freccia sul canale e premere il pulsante rotante per 3 secondi.

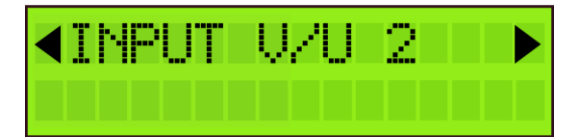

Dopo aver aggiunto tutti i canali all'ingresso V/U 1 e si desidera aggiungere canali agli altri ingressi, scorrere fino alla parte superiore del menu (all'ingresso V/U 1), toccare il pulsante e scorrere fino a visualizzare l'ingresso successivo. Ripetere le fasi precedenti per tutti i canali dell'ingresso.

## **IMPOSTAZIONI DELL'USCITA**

**Lettura display** Spiegazione

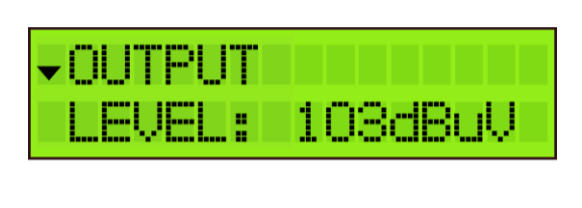

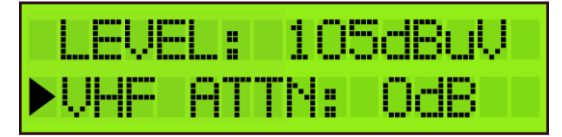

Intervallo tra 88 dbBµV e 108 DBµV (il livello di uscita di default è 98 dBµV). Controllare l'uscita tramite un analizzatore di rete sulla porta di prova -30dB. Nota: più canali si selezionano, minore è la potenza di

Definire il livello di uscita del segnale di uscita.

ingresso necessaria. VHF ATTN.: Per compensare le perdite del cavo, si può installare un attenuatore VHF fino a 15dB per abbassare il livello di uscita VHF (fino a 300MHz) (comparato al livello di uscita UHF (sopra 300MHz).

**Nota**: nel menu dell'uscita, è possibile definire il livello dell'uscita in dbuv del MUX. Il prodotto ha guadagno sufficiente per garantire questo livello di uscita sotto tutte le condizioni di ingresso.

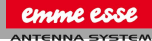

## **IMPOSTAZIONI AVANZATE**

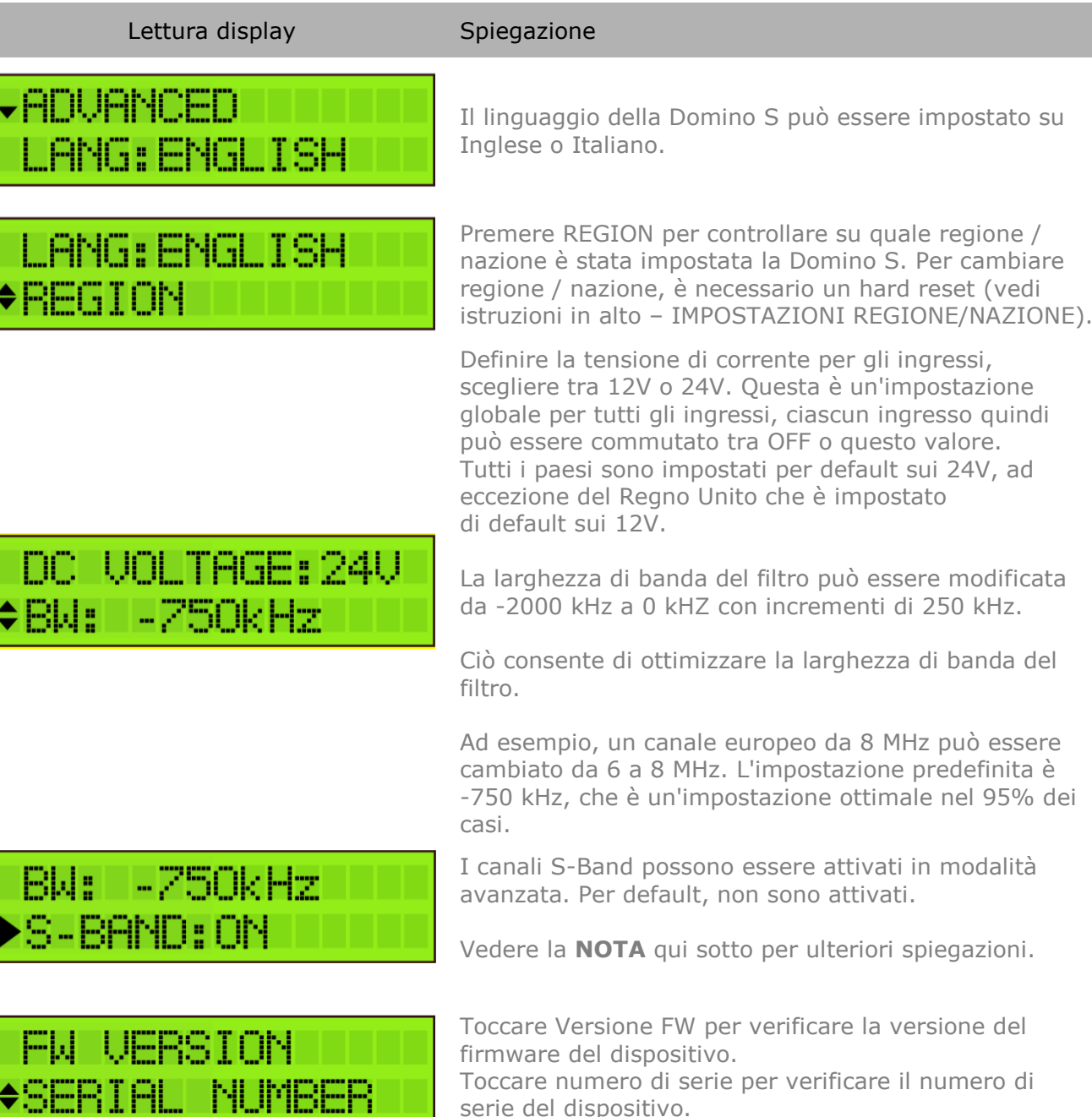

**Nota**: Potete convertire qualsiasi singolo canale d'ingresso in qualsiasi posizione del canale d'uscita (compresi i canali S d'uscita). Ma potete solo convertire un gruppo di canali d'ingresso in un gruppo di canali d'uscita con la stessa spaziatura dei canali.

serie del dispositivo.

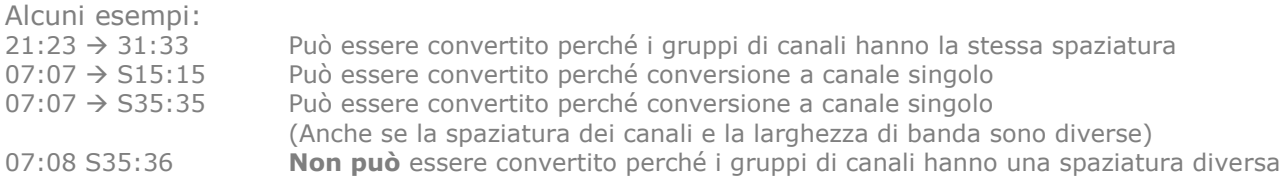

#### **LE IMPOSTAZIONI DI USCITA**

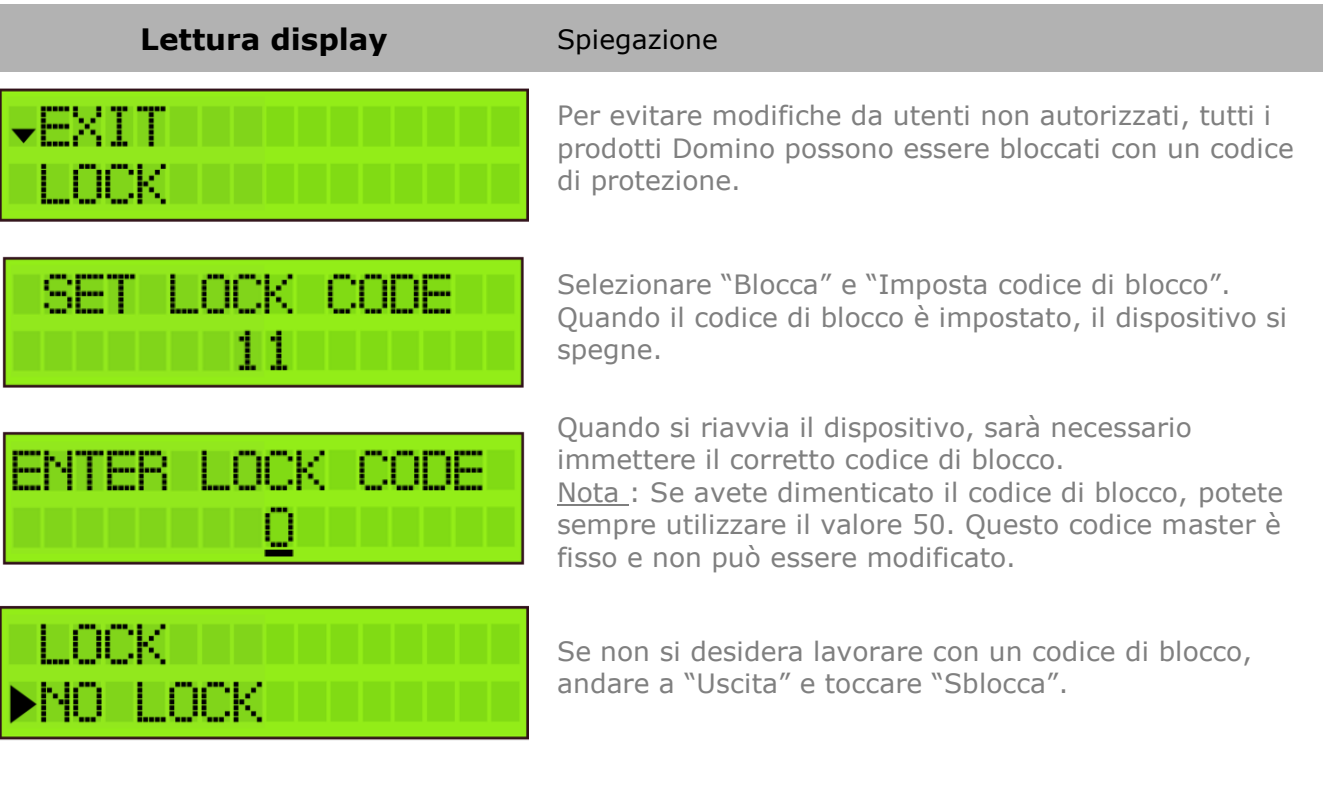

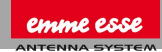

## <span id="page-10-0"></span>**2. SPECIFICHE TECNICHE**

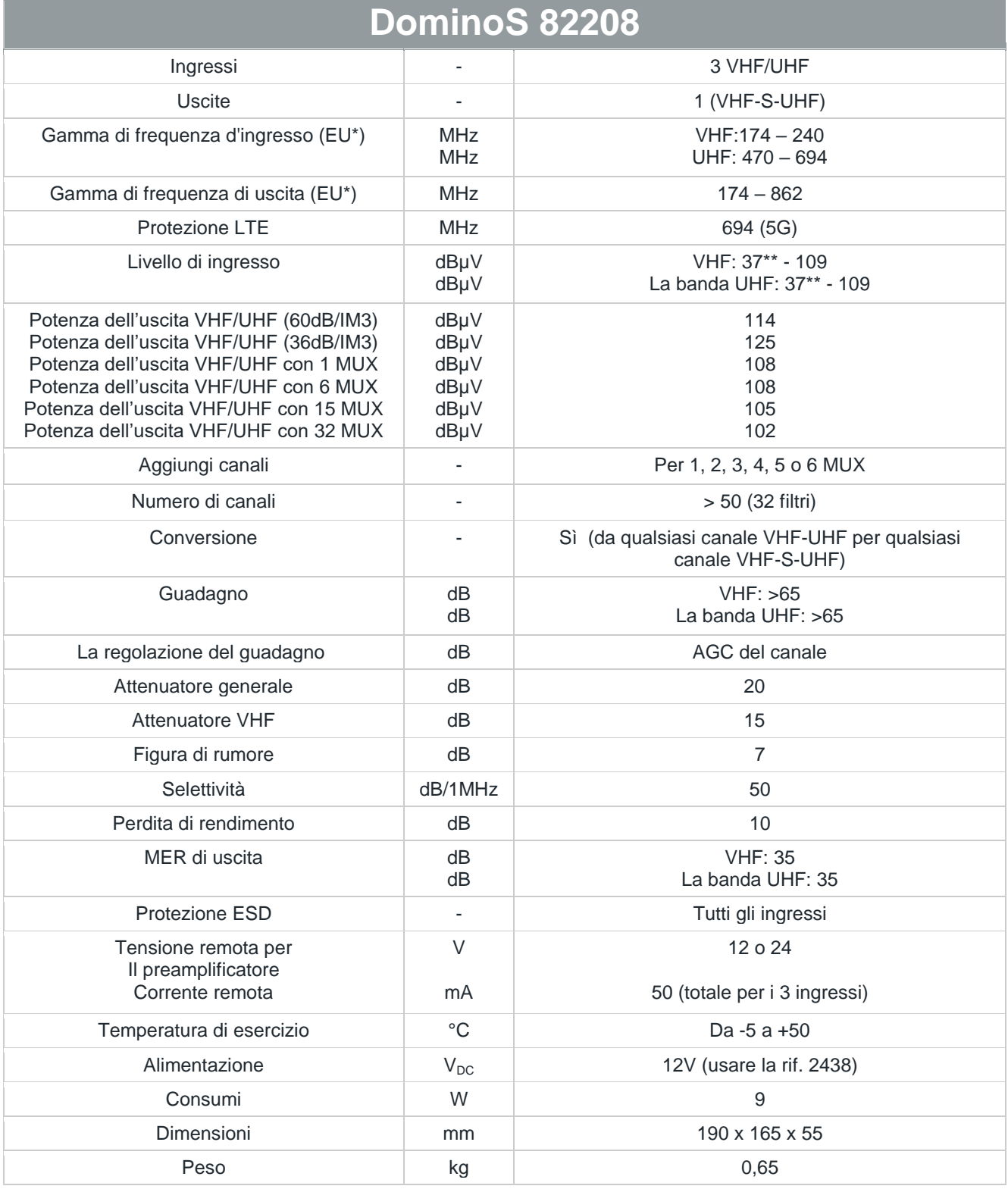

\* la gamma di frequenza può variare leggermente in base al piano dei canali locali (controllare le impostazioni REGION)

\*\* Per la 64QAM con un tasso di codice di 3/4

## <span id="page-11-0"></span>**3. SCHEMA A BLOCCHI**

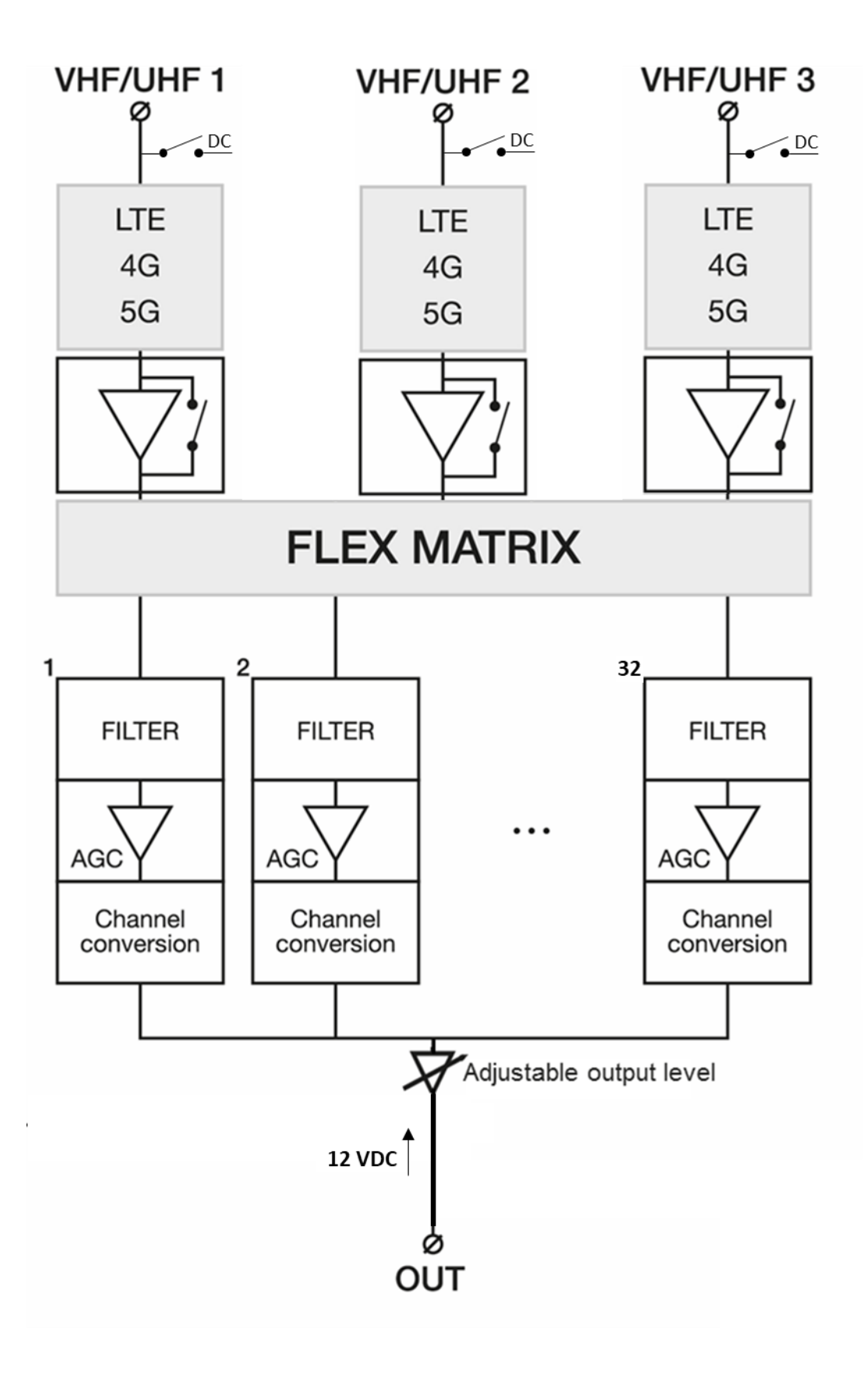

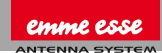

## <span id="page-12-0"></span>**4. ISTRUZIONI DI SICUREZZA**

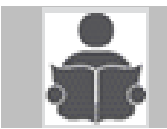

**Leggere attentamente queste istruzioni prima di collegare l'unità**

- Per evitare il rischio di incendio, corto circuito o il pericolo di scosse elettriche:
- o Non esporre il prodotto a pioggia o umidità.
- o Installare l'unità in un luogo asciutto senza infiltrazione o condensazione di acqua.
- o Non esporlo a gocce o schizzi.
- o Non posizionare sull'apparato oggetti contenenti liquidi, come vasi.
- o Se del liquido dovesse cadere accidentalmente nell'apparato, scollegare la spina di alimentazione.

#### o  $\bigoplus$  Per evitare il rischio di surriscaldamento:

- o Installare l'unità in un luogo ben ventilato e mantenere una distanza minima di 15 cm attorno all'apparecchio per una adeguata ventilazione
- o Non collocare oggetti come giornali, tovaglie, tende sull'unità che potrebbero coprire i fori di ventilazione.
- o Non posizionare eventuali fonti di fiamme libere, come candele accese, sull'apparecchiatura
- o Non installare il prodotto in un luogo polveroso
- o Utilizzare il dispositivo solo in climi moderati (non in climi tropicali)
- o Rispettare le specifiche tecniche di temperatura minima e massima

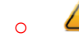

#### $\circ$   $\bullet$  Per evitare il rischio di shock elettrico:

- o Collegare l'apparecchiatura solo con una presa di corrente con messa a terra di protezione.
- o La spina di alimentazione deve essere sempre facilmente accessibile
- o Estrarre la spina di alimentazione per effettuare i vari collegamenti di cavi
- o Per evitare il rischio di scosse elettriche, non aprire la scatola dell'adattatore.

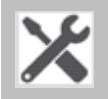

#### **Manutenzione**

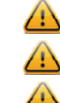

 $\bigoplus$  Utilizzare solo un panno morbido e asciutto per pulire l'apparato.

- Non usare solventi
- **Per la riparazione e manutenzione si prega di riferirsi solo a personale qualificato.**

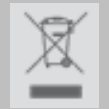

#### **Smaltire secondo i processi di riciclo delle autorità locali**

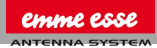

#### <span id="page-13-0"></span>**5. CONDIZIONI DI GARANZIA**

Emmeesse S.p.a. garantisce che il prodotto è esente da difetti di materiale e di fabbricazione per un periodo di ventiquattro mesi a partire dalla data di produzione indicata su di esso. Vedere la nota di seguito.

Se durante questo periodo di garanzia il prodotto dovesse presentare difetti, in normali condizioni di uso, dovuti a difetti di materiali o di lavorazione, Emmeesse S.p.a., a sua esclusiva discrezione, riparerà o sostituirà il prodotto. Restituire il prodotto al rivenditore locale per la riparazione.

#### **La garanzia viene applicata solo per difetti di materiale e di fabbricazione e non copre i danni derivanti da:**

- o Uso improprio o utilizzo del prodotto al di fuori delle sue specifiche tecniche
- o Installazione o uso in maniera incompatibile con le norme tecniche o di sicurezza in vigore nel paese in cui il prodotto è utilizzato
- o L'uso di accessori non adatti (alimentazione, adattatori...)
- Installazione in un sistema difettoso
- o Cause esterne al di fuori del controllo di Emmeesse S.p.a. come cadute, incidenti, fulmini, acqua, fuoco, ventilazione inadeguata…
- o **La garanzia non viene applicata se**
- o La data di produzione o il numero di serie sul prodotto sono illeggibili, alterati, cancellati o rimossi.
- o Il prodotto è stato aperto o riparato da una persona non autorizzata.

#### Nota

Si può trovare la data di produzione nel numero di serie del prodotto. Il formato sarà "ANNO W SETTIMANA" (ad esempio, 2017W32 = anno 2017 settimana 32) o "AASS" (es., 1732 = anno 2017 settimana 32).

#### **Conformità alle direttive europee EN:** <http://www.emme-esse.it/ce/>

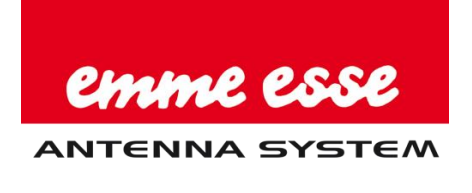

Emme Esse S.p.A. Via Moretto, 46 25025 Manerbio (BS) ltaly +39 030 9938500 www.emmeesse.it info@emmeesse.it

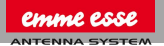

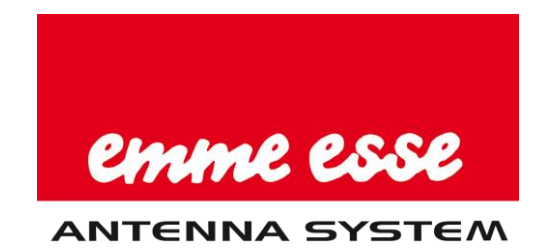

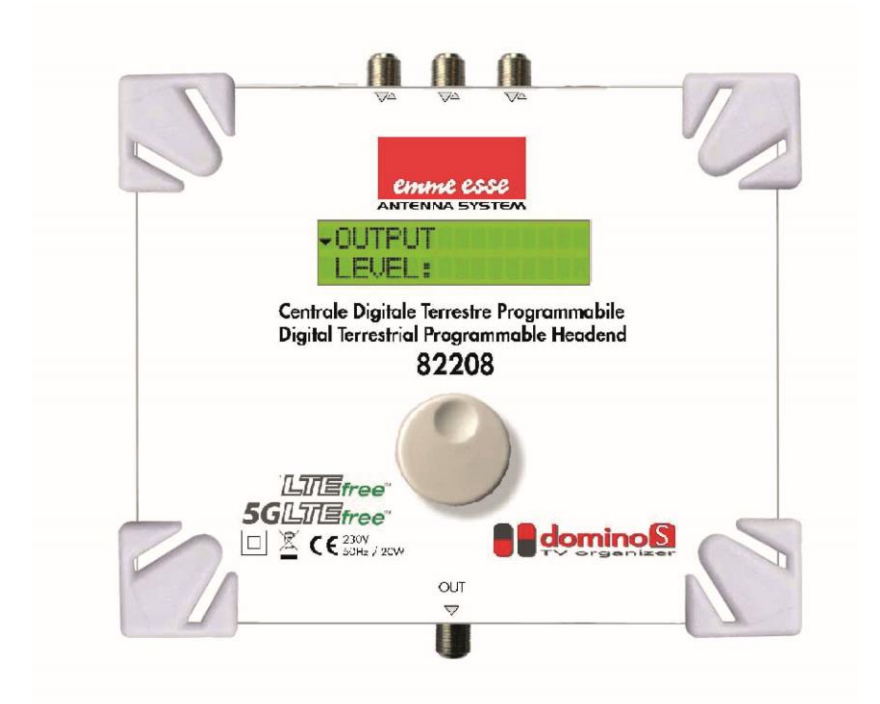

# User Manual

DominoS Ref. 82208

## PATENTED TECHNOLOGY

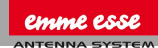

#### SW Version 1.0.1.

#### **CONTENTS**

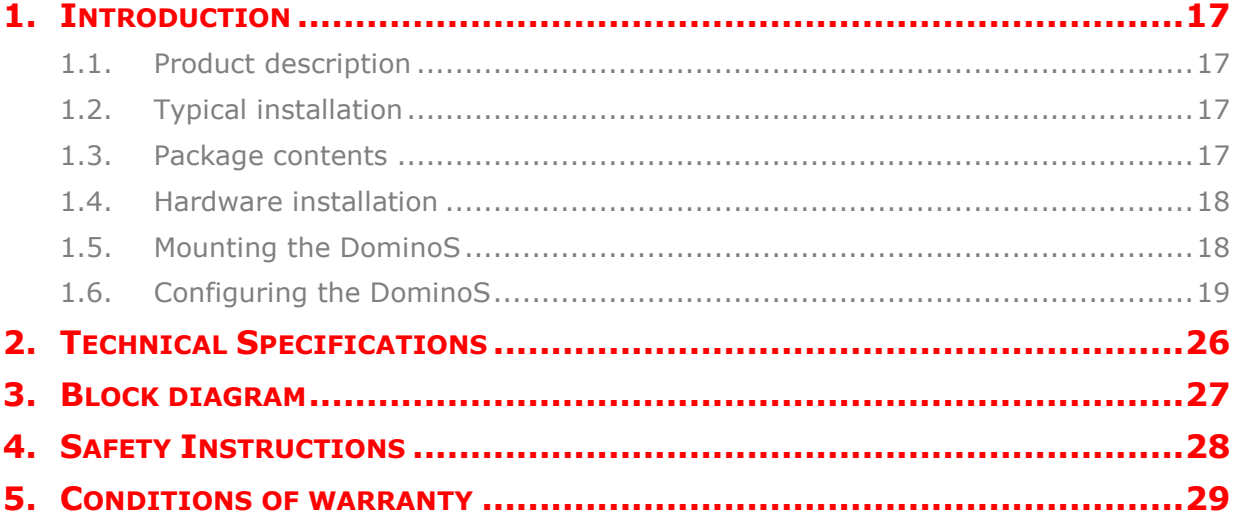

No part of this manual may be copied, reproduced, transmitted, transcribed or translated into any language without permission.

Emmeesse S.p.A. reserves the right to change the specifications of the hardware and software described in these manuals at any time.

Emmeesse S.p.A. cannot be held liable for any damages resulting from the use of this product. Specifications are subject to change without notice. 02/22

Emme Esse S.p.A.

via Moretto, 46 25025 Manerbio (BS) ltaly

+39 030 9938500 r.a. www.emmeesse.it info@emmeesse.it

## <span id="page-16-0"></span>**1. INTRODUCTION**

## <span id="page-16-1"></span>**1.1. Product description**

DominoS is an easy to use programmable filter amplifier and convertor for terrestrial signals. The module optimizes terrestrial VHF/UHF signals from multiple inputs. The state-of-the-art programmable filter amplifier has no equivalent on the market due to its revolutionary technology:

- **Smart & Automatic CHANNEL SCAN**
- Can process and convert more than 50 channels (consisting out of 32 filters, each up to 6 MUXes wide)
- Can process S-Band output channels
- 5G LTE Protection (694MHz)
- Sharpest filters on the market (50 dB on adjacent channels)
- Real-time AGC on all individual multiplexes
- Complete flexibility in assigning filters from any input. Each channel can be frequency shifted to any other channel in the VHF or UHF band (Flex Matrix)
- To avoid unauthorized persons changing the settings, all Profiler products can be locked with a security code
- Made in Europe, for worldwide application
- 3 VHF/UHF inputs / 32 filters / AGC / 12-24 V remote power
- Powered via output F-connector
- Product dimensions (H X W X D): 165mm x 190mm x 59mm

## <span id="page-16-2"></span>**1.2. Typical installation**

DominoS can be used to provide high quality TV signals in a wide range of projects, both in the hospitality as in the residential market. Typical buildings or infrastructures where the DominoS can be used include, but are not limited to:

- Large and small hotels, hostels, bed and breakfasts, holiday parks
- Hospitals, rest homes, prisons, settlements
- Large and small multi-dwelling units

## <span id="page-16-3"></span>**1.3. Package contents**

- 1 DominoS (ref. 82208)
- 1 Power Supply ref. TPC208A

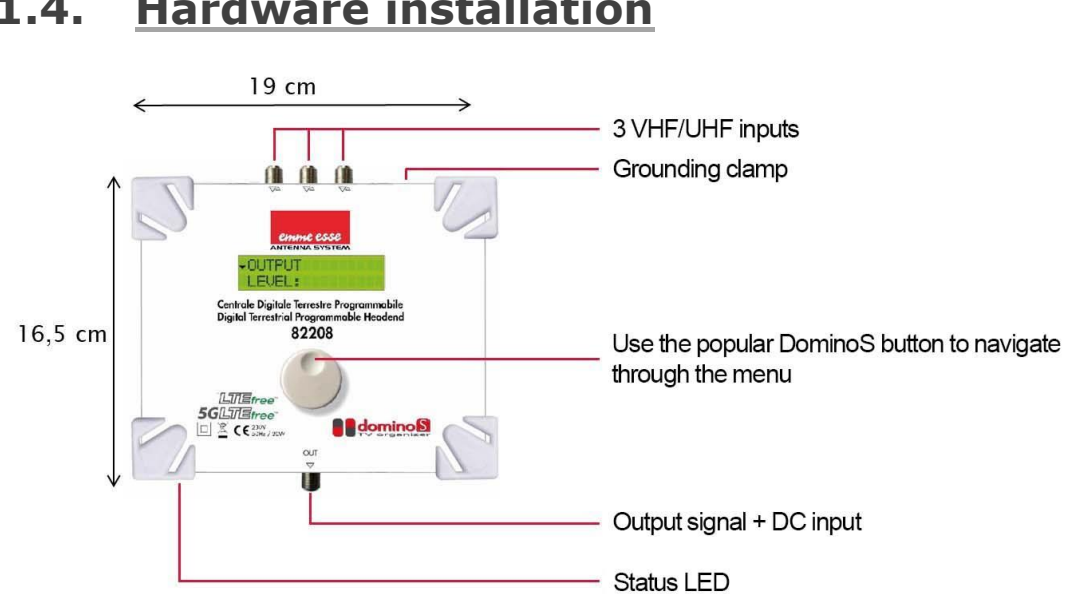

## <span id="page-17-0"></span>**1.4. Hardware installation**

#### **FIGURE 1: TOP VIEW OF PRODUCT**

#### <span id="page-17-1"></span>**1.5. Mounting**

 **Important:** Mount the module vertically to a wall in a well-ventilated room and leave a minimum space of 15 cm around the product to guarantee a maximum ventilation of the product

- Connect an earth wire to the grounding clamp
- Connect the inputs to the DominoS
- Connect a coaxial cable to the output connector for distribution of the signal
- Power the device via the output (use the supply ref. TPC208A)
- Configure the device using the rotary button

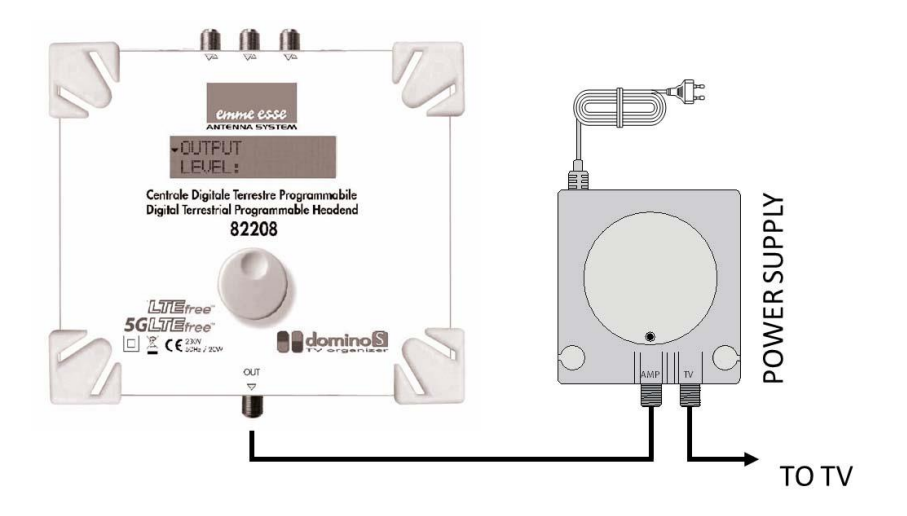

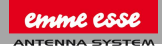

## <span id="page-18-0"></span>**1.6. Configuring the DominoS**

#### **NAVIGATING THROUGH THE MENU**

Use the Johansson rotary/push button to navigate through the menu. This is very straightforward and simple. The table below shows how the rotary/push should be used:

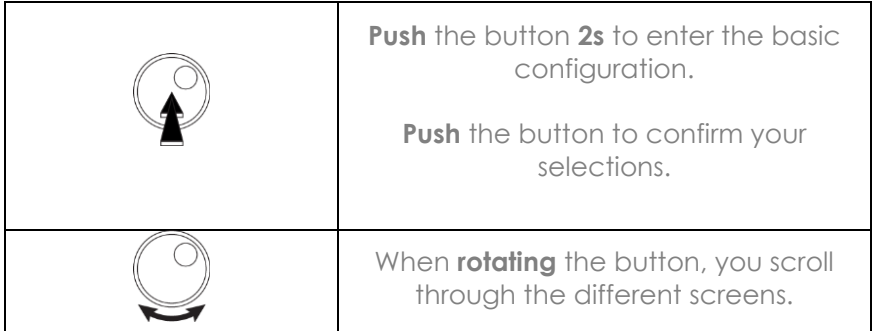

#### **MENU OVERVIEW**

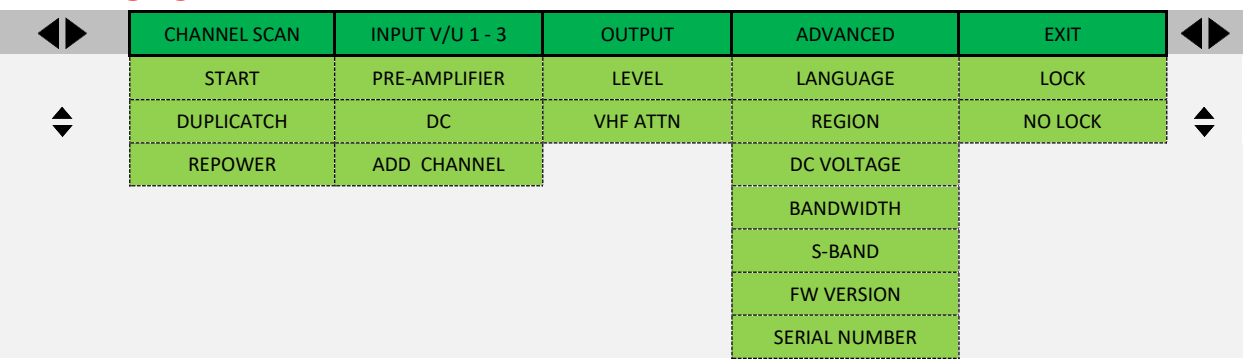

## **REGION/COUNTRY SETTINGS**

#### **IMPORTANT! Before starting the configuration, it is advised to set the correct region or country. Unpower the unit, push the button and keep pushing the button while you repower**

**the unit.** Release the button when the display shows "RESET FINISHED". Now the product is reset and will ask you to enter country or region. This will amongst others determine the channel plan for VHF and UHF and the DC voltage for the inputs (12 or 24V).

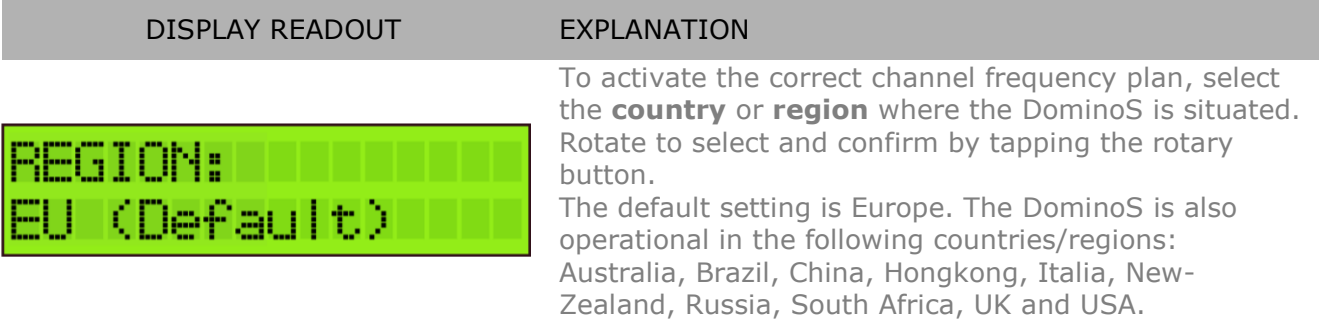

All the following menu items can be accessed without the reset procedure.

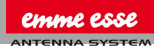

**Push the rotary button for 2 seconds to access the menu**

## **CHANNEL SCAN**

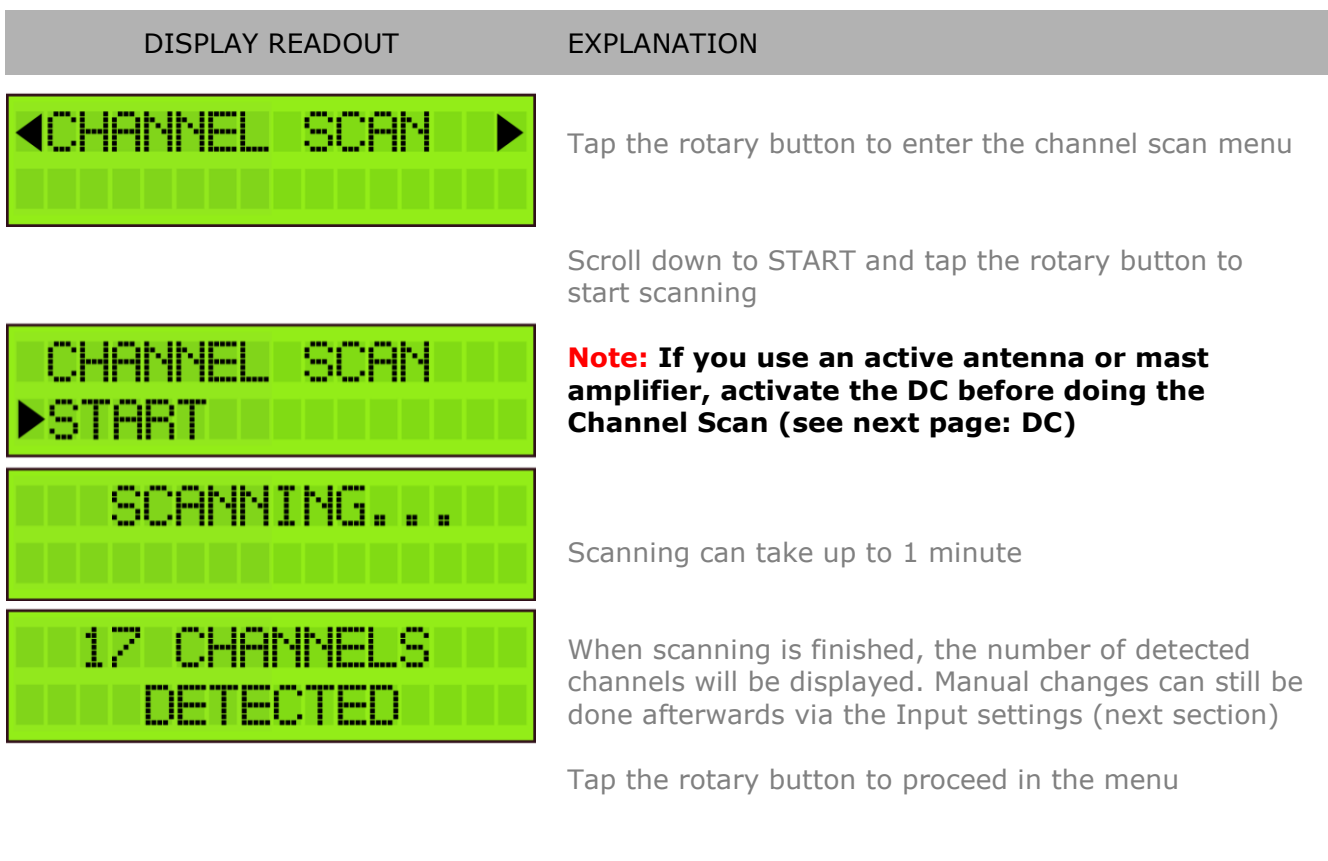

Sometimes, there can be transponders on the same frequency coming from different antennas (e.g. CH40 is detected on input 1 and input 2). These are called duplicate channels.

DUPLICATCH = When duplicate channels is ON, the weakest of a pair of duplicate channels will be transferred to the LTE band. The strongest of the pair keep its frequency at the output.

When duplicate channels is OFF, the weakest of a pair of duplicate channels will be rejected.

When REPOWER is ON, the device will do a rescan after a power interruption of 6 seconds or less. If a power interruption takes longer than 6 seconds, channel settings will not change.

When REPOWER is OFF, the device will never automatically rescan.

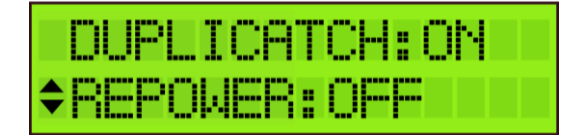

## **INPUT SETTINGS**

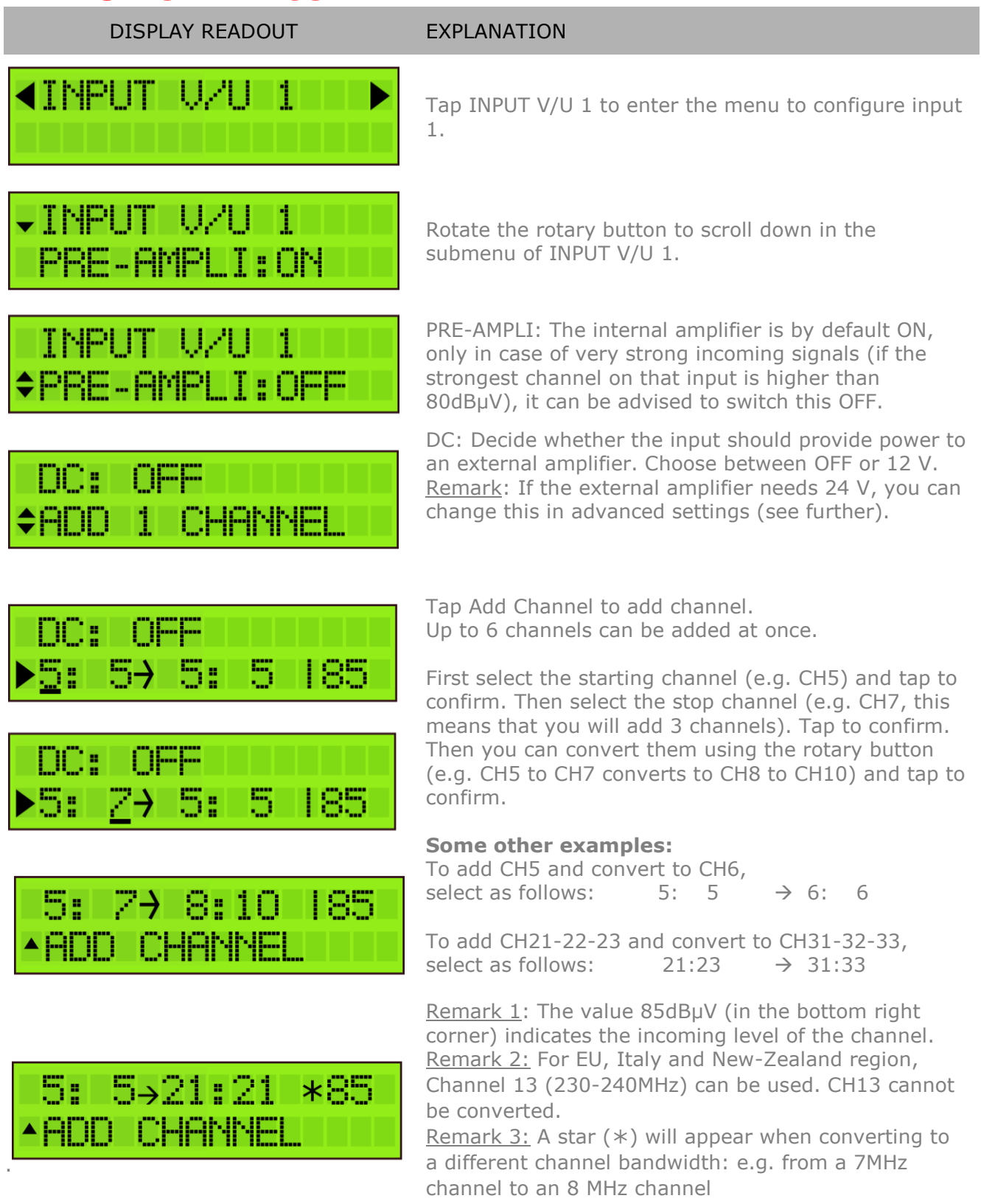

For optimal performance we recommend to only add single channels, unless you need to process a lot of channels.

## DISPLAY READOUT EXPLANATION

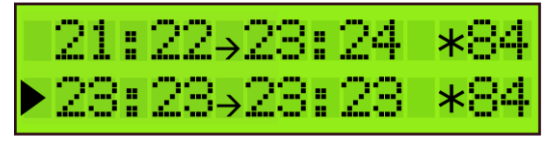

To add another (group of) channel(s), scroll down to ADD CHANNEL and tap to confirm. To prevent bad quality or scrambled images, make sure that only one input channel is assigned to one output channel. If 2 channels are assigned to the same output channel, a star  $(*)$  will appear.

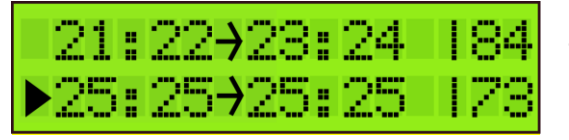

The same applies for adding multiple channels. Make sure that each output channel is selected only once.

#### **To delete a (pair of) channel(s), position the arrow on the channel and press the rotary button 3 seconds.**

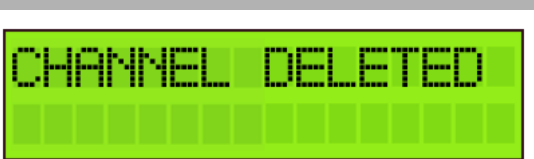

DISPLAY READOUT EXPLANATION

To delete a (pair of) channel(s), position the arrow on the channel and press the rotary button 3 seconds.

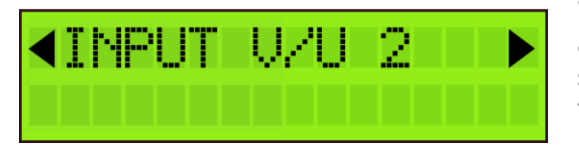

When you have added all the channels to INPUT V/U 1, and you want to add channels to the other inputs, scroll up to the top of the menu (to INPUT V/U 1), tap the button and scroll to the next input. Repeat the previous steps for all input channels.

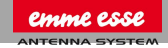

## **OUTPUT SETTINGS**

#### DISPLAY READOUT EXPLANATION

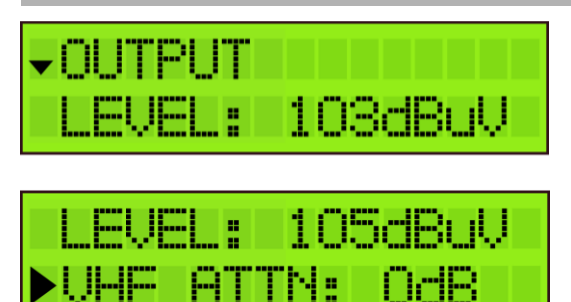

Define the OUTPUT LEVEL of the output signal. Range between 88 dBµV and 108 dBµV (default output level is 98 dBµV). Note: The more channels you select, the less input power you should give (e.g. 99 dBµV for 10 channels).

VHF ATTN: To compensate for cable losses, an attenuator of up to 15 dB can be configured to decrease the VHF (up to 300MHz) output level (compared to the UHF output level (above 300MHz)).

**Note**: In the OUTPUT menu, you define the output level in dBµV of the MUX's. The DominoS has enough gain to guarantee this output level under all input conditions.

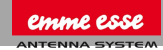

## **ADVANCED SETTINGS**

**\*SERIAL NUMBER** 

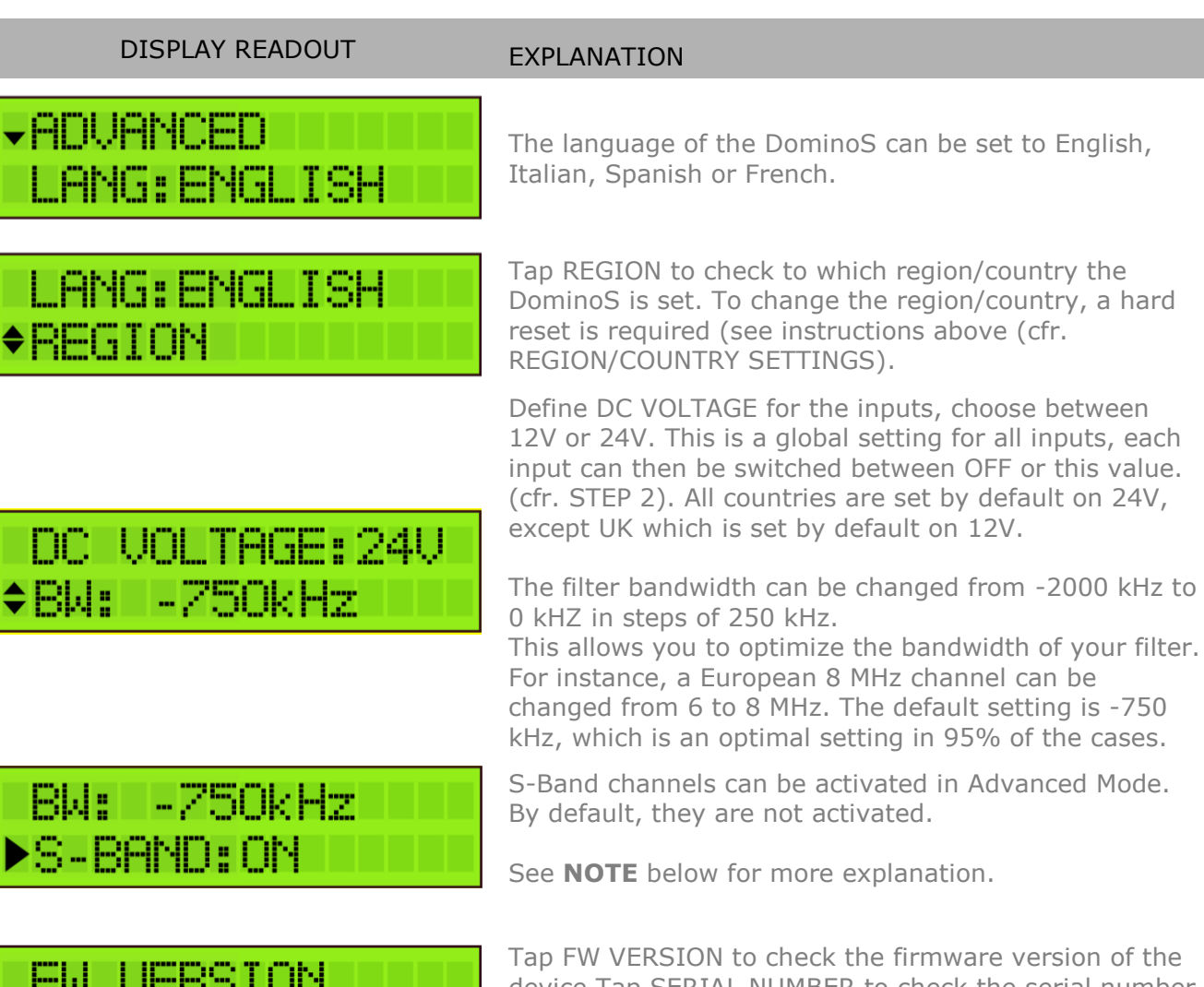

device.Tap SERIAL NUMBER to check the serial number of the device. To format the SD CARD, tap FORMAT CARD.

**Note:** You can convert any single input Channel, to any output Channel position (including output S-channels). But you can only convert a group of input channels to a group of output channels with the same channel spacing.

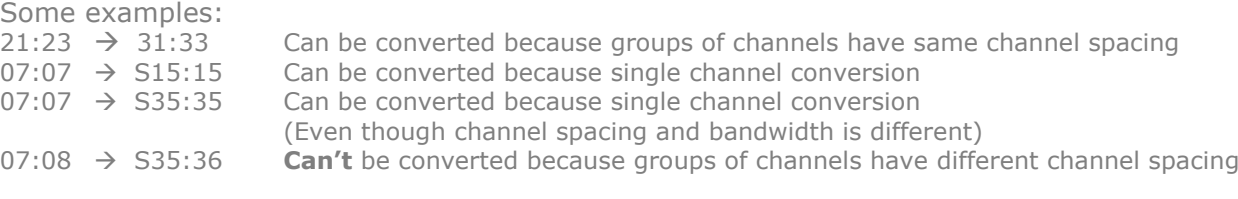

## **EXIT SETTINGS**

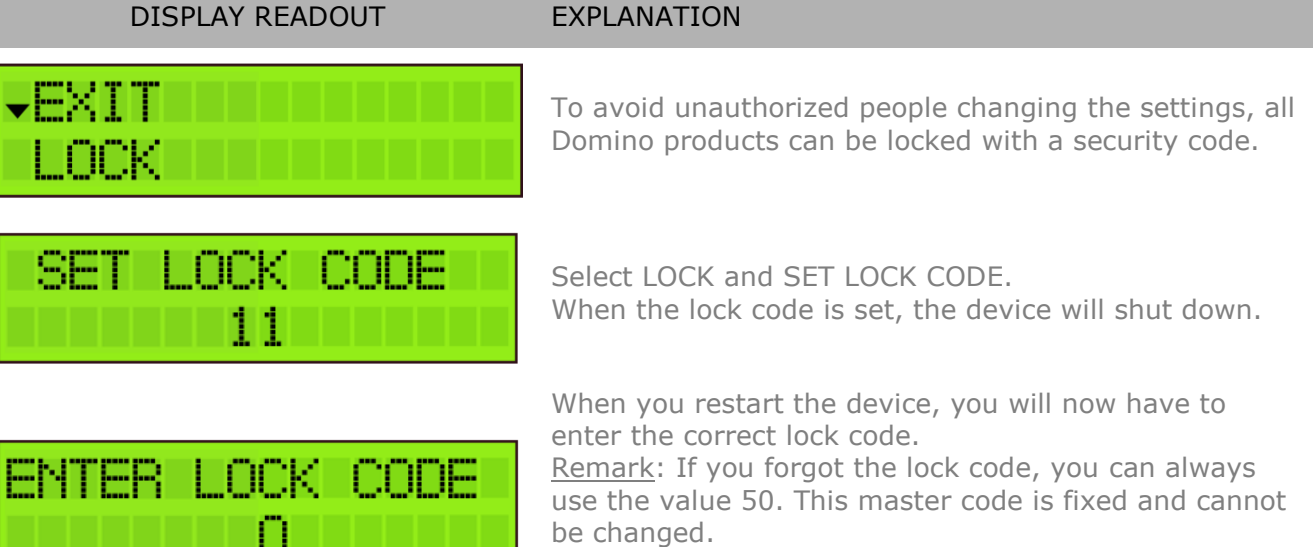

If you do not want to work with a lock code, go to EXIT and tap NO LOCK.

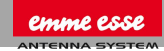

## <span id="page-25-0"></span>**2. TECHNICAL SPECIFICATIONS**

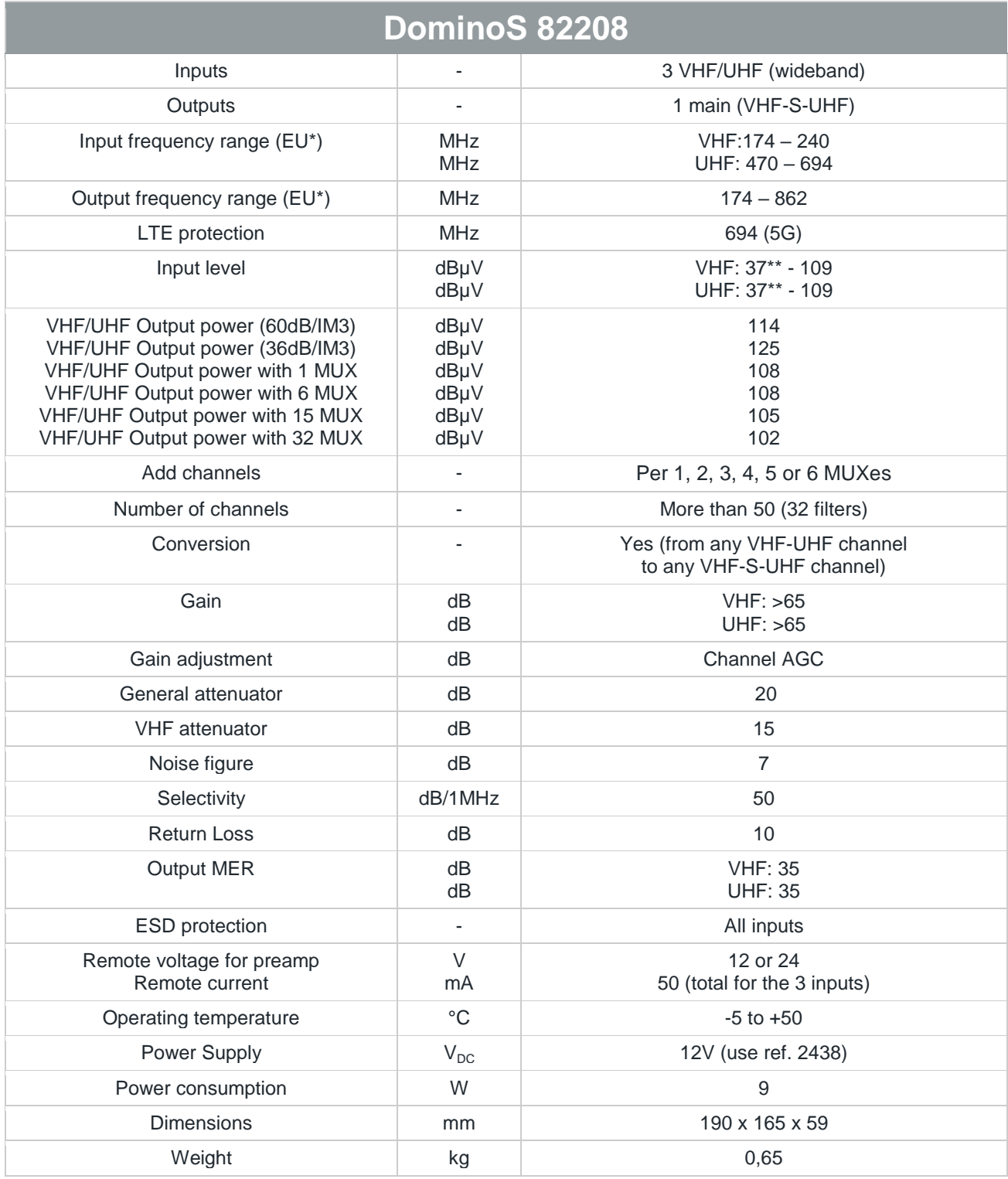

\* frequency range can vary slightly according to local channel plan (check REGION settings)

\*\* For 64QAM with code rate 3/4

## <span id="page-26-0"></span>**3. BLOCK DIAGRAM**

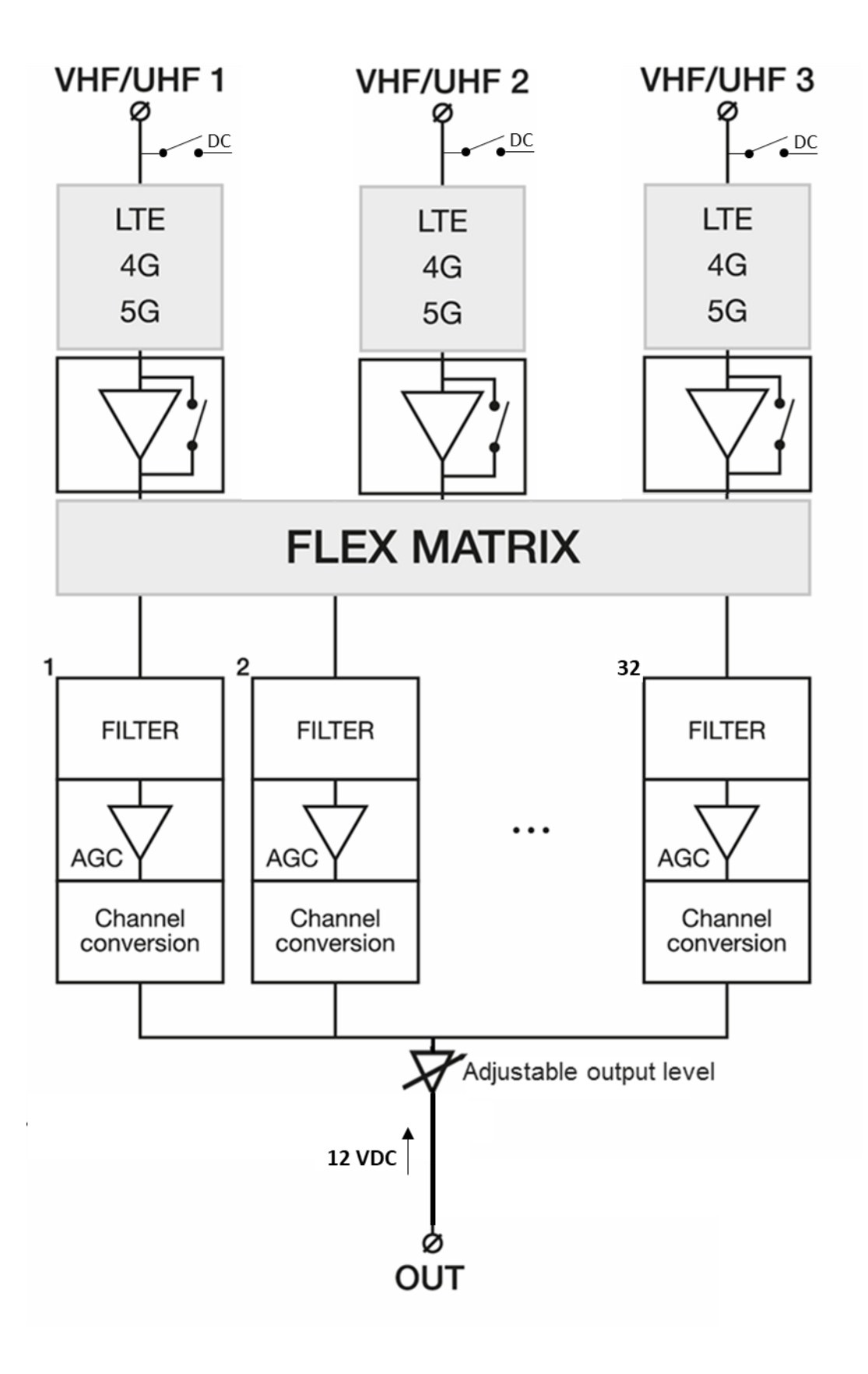

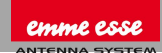

## <span id="page-27-0"></span>**4. SAFETY INSTRUCTIONS**

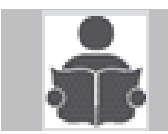

#### **Read these instructions carefully before connecting the unit**

#### $\triangle$  To prevent fire, short circuit or shock hazard:

- Do not expose the unit to rain or moisture.
- Install the unit in a dry location without infiltration or condensation of water.
- Do not expose it to dripping or splashing.
- Do not place objects filled with liquids, such as vases, on the apparatus.
- If any liquid should accidentally fall into the cabinet, disconnect the power plug.

#### $\triangle$  To avoid any risk of overheating:

- Install the unit in a well aired location and keep a minimum distance of 15 cm around the apparatus for sufficient ventilation
- Do not place any items such as newspapers, tablecloths, curtains, on the unit that might cover the ventilation holes.
- Do not place any naked flame sources, such as lighted candles, on the apparatus
- Do not install the product in a dusty place
- Use the apparatus only in moderate climates (not in tropical climates)
- Respect the minimum and maximum temperature specifications

#### $\triangle$  To avoid any risk of electrical shocks:

- Connect apparatus only to socket with protective earth connection.
- The mains plug shall remain readily operable
- Pull out power plug to make the different connections of cables
- To avoid electrical shock, do not open the housing of adapter.

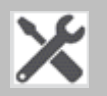

#### **Maintenance**

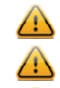

Only use a dry soft cloth to clean the cabinet.

 $\bigoplus$  Do not use solvent

For repairing and servicing refer to qualified personnel.

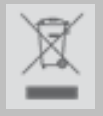

**Dispose according your local authority's recycling processes**

## <span id="page-28-0"></span>**5. CONDITIONS OF WARRANTY**

Emmeesse S.p.A. warrants the product as being free from defects in material and workmanship for a period of 24 months starting from the date of production indicated on it. See note below.

If during this period of warranty the product proves defective, under normal use, due to defective materials or workmanship, Emmeesse S.p.A., at its sole option, will repair or replace the product. Return the product to your local dealer for reparation.

#### **THE WARRANTY IS APPLIED ONLY FOR DEFECTS IN MATERIAL AND WORKMANSHIP AND DOES NOT COVER DAMAGE RESULTING FROM:**

- Misuse or use of the product out of its specifications,
- Installation or use in a manner inconsistent with the technical or safety standards in force in the country where the product is used,
- Use of non-suitable accessories (power supply, adapters...),
- Installation in a defect system,
- External cause beyond the control of Emmeesse S.p.A. such as drop, accidents, lightning, water, fire, improper ventilation…

#### **THE WARRANTY IS NOT APPLIED IF**

- Production date or serial number on the product is illegible, altered, deleted or removed.
- The product has been opened or repaired by a non-authorized person.

#### **NOTE**

Date of production can be found in the product's serial number code. The format will either be "YEAR W WEEK" (e.g., 2017W32 = year 2017 week 32) or "YYWW" (e.g., 1732 = year 2017 week 32).

#### **Conformity to European directive:** <http://www.emme-esse.it/ce/>

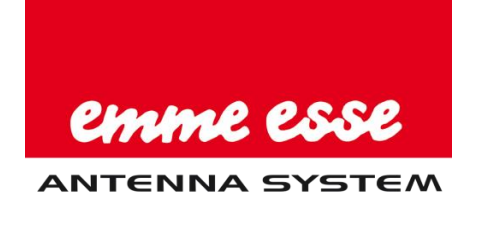

Emme Esse S.p.A.

Via Moretto, 46 25025 Manerbio (BS) ltaly

+39 030 9938500

www.emmeesse.it info@emmeesse.it

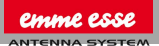